# DÉPLOIEMENT D'UN JUPYTERHUB À L'AIDE DE DOCKER SWARM

## Aurélien Bailly-Reyre

[abaillyr@lpnhe.in2p3.fr](mailto:abaillyr@lpnhe.in2p3.fr)

LPNHE - Sorbonne Université / IN2P3

February 7, 2024

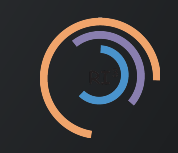

1

- [Introduction](file:///home/abaillyr/Workspace/20240207-techinaire-jupyterhub/presentation/2024_Techinaire_Jupyterhub.html?print-pdf=#/introduction)
- [Docker](file:///home/abaillyr/Workspace/20240207-techinaire-jupyterhub/presentation/2024_Techinaire_Jupyterhub.html?print-pdf=#/docker)
- Defi[nitions](file:///home/abaillyr/Workspace/20240207-techinaire-jupyterhub/presentation/2024_Techinaire_Jupyterhub.html?print-pdf=#/definitions)
- [Docker Swarm](file:///home/abaillyr/Workspace/20240207-techinaire-jupyterhub/presentation/2024_Techinaire_Jupyterhub.html?print-pdf=#/docker-swarm)
- [Application avec Jupyterhub](file:///home/abaillyr/Workspace/20240207-techinaire-jupyterhub/presentation/2024_Techinaire_Jupyterhub.html?print-pdf=#/application-avec-jupyterhub)
- [Thèmes non abordés](file:///home/abaillyr/Workspace/20240207-techinaire-jupyterhub/presentation/2024_Techinaire_Jupyterhub.html?print-pdf=#/th%C3%A8mes-non-abord%C3%A9s)

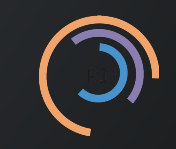

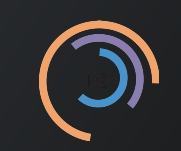

RI3 - Techinaire

- Déploiement simple d'une plateforme Jupyterhub à l'aide de conteneurs Docker et d'un orchestrateur (Docker Swarm)
	- **Exercise 1 Création d'un cluster Swarm**
	- **EX Configuration du Jupyterhub**
- Prérequis: connaître Docker

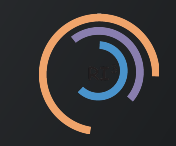

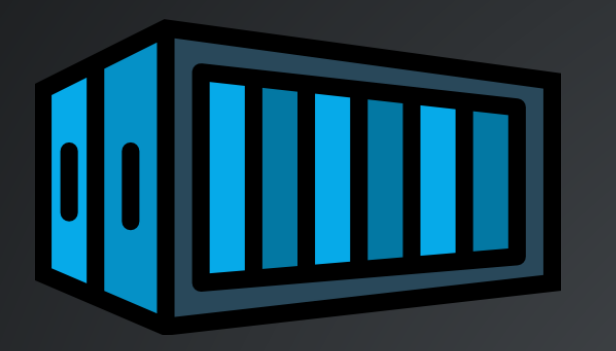

- Conteneur: une technologie d'isolation de processus/d'applications
- Microservice: un type d'architecture qui consiste à diviser une application en petits services autonomes (terminologie spécifique à l'écosystème des conteneurs)
- Même philosophie qu'une Machine Virtuelle (VM): isolation, partage, réutilisation… mais plus rapide et facile!

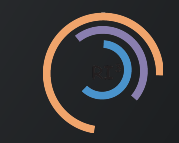

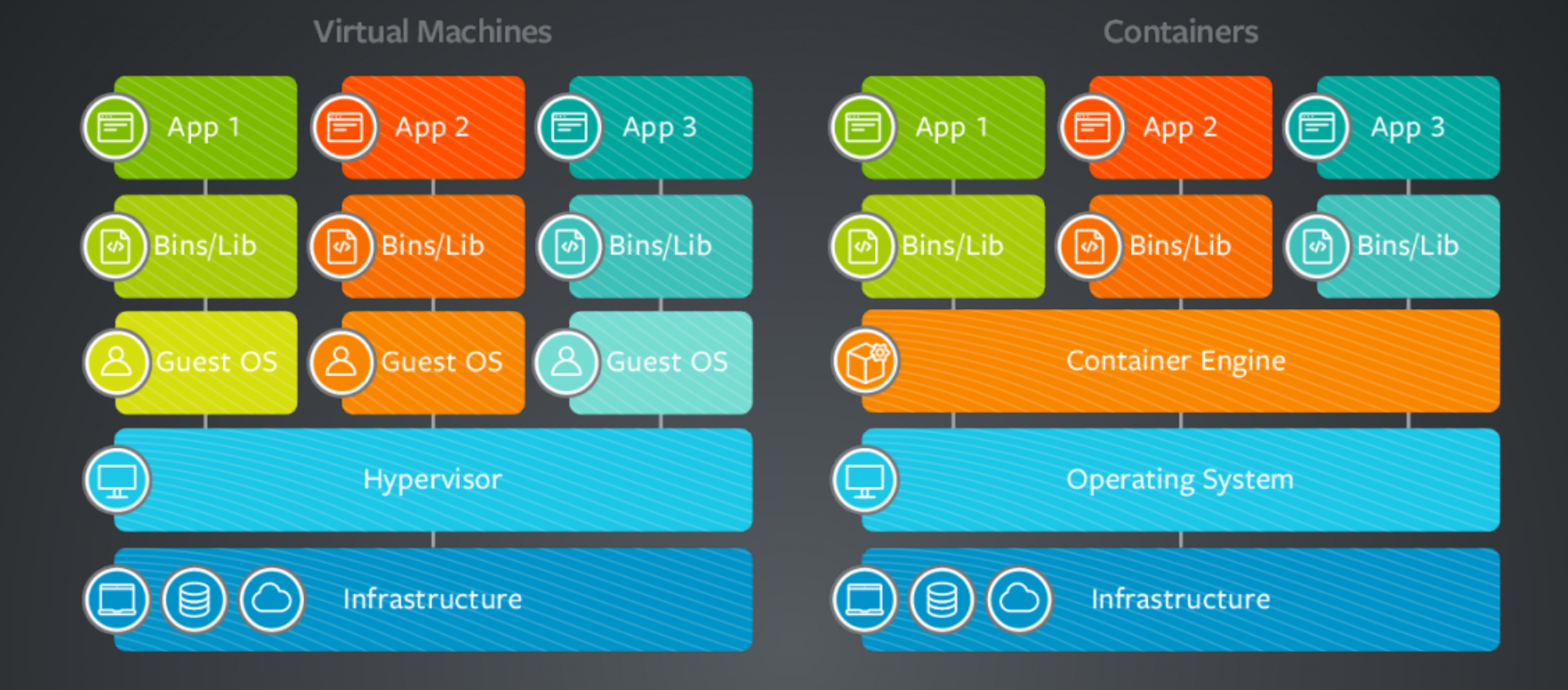

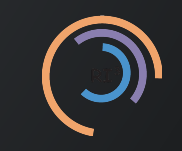

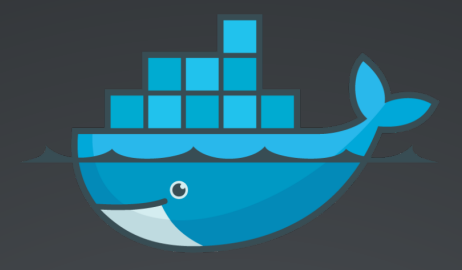

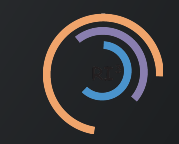

- Docker est:
	- écrit en Go
	- **B** basé sur Union File System
	- basé sur les cgroups (ressource limitation) et namespaces (seperated environnement)

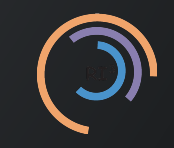

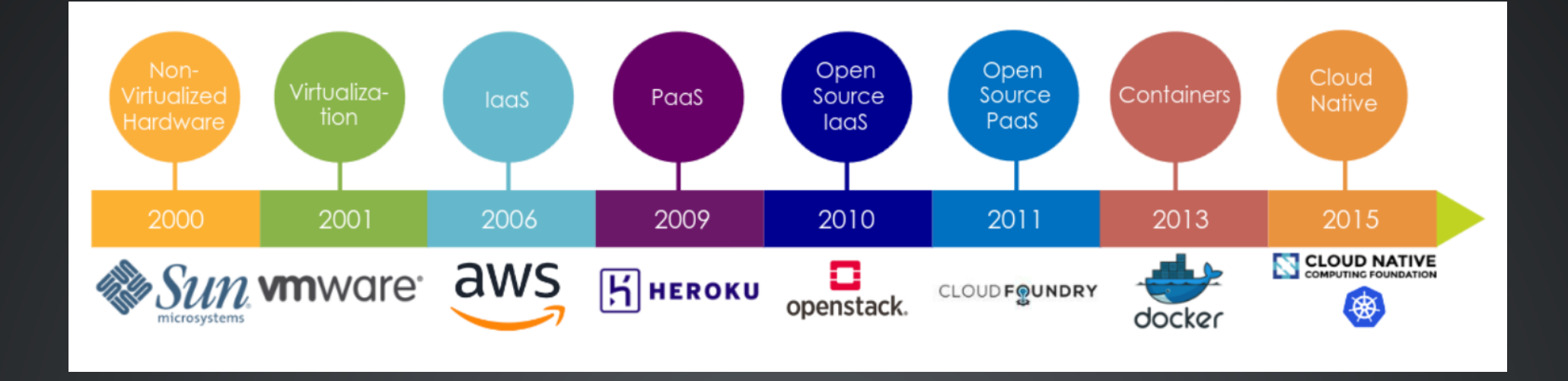

- Docker était au départ dotCloud (PaaS cloud)
	- dotCloud: startup créé en 2008 à Montrouge (France, 92)
	- **première vesion en 2013 (docker-0.1)**
- Docker est devenu un énorme projet avec plus de 3300 contributeurs

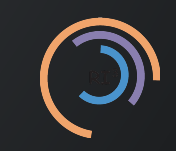

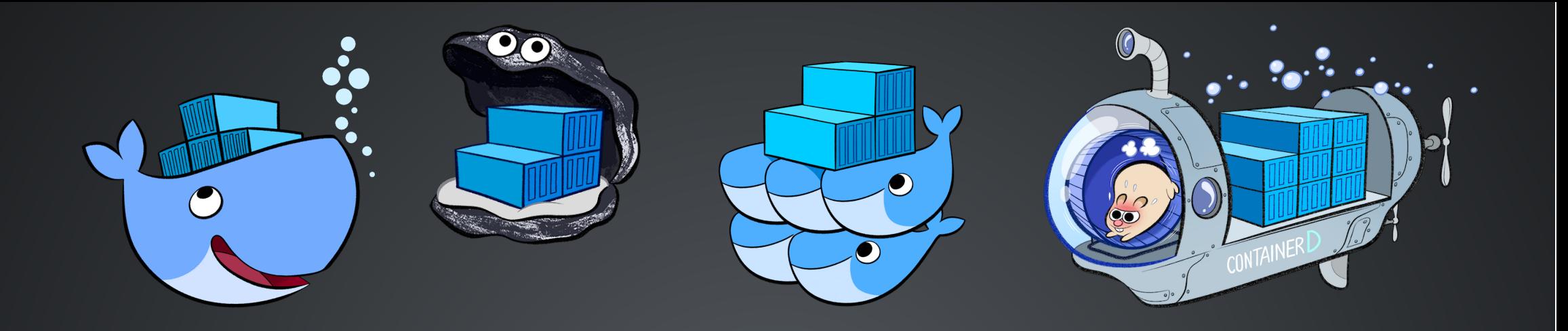

- Docker Engine: démon (containerd) et client CLI (Command Line Interface)
- Docker Registry: registry privée et sécurisée
- Docker Hub: registry officielle et publique
- Docker Compose: application pour lancer plusieurs conteneurs
- Docker Swarm : orchestrateur de conteneurs docker
- Docker Desktop: application pour installer docker facilement

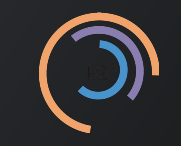

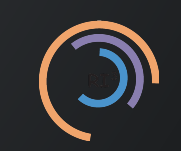

RI3 - Techinaire

- Image:
	- description statique d'un conteneur; sorte de "photographie" d'une machine
	- peut être partagée
- Conteneur:
	- ressemble à une machine virtuelle: peut-être démarré, arrêté, redémarré, détruit...
	- s'instancie à partie d'une image
- Registry: plateforme de partage d'images
- Orchestrateur: outil qui permet d'automatiser le déploiement, la gestion, la mise à l'échelle des conteneurs et qui assure la haute disponibilité d'une application

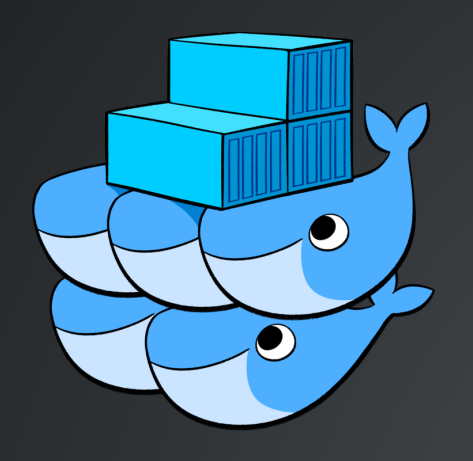

- Swarm est l'outil d'orchestration natif de Docker
- Documentation officielle:<https://docs.docker.com/engine/swarm/>

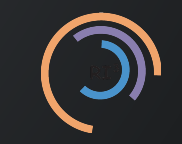

- Un cluster swarm est composé d'un ou plusieurs noeuds (serveurs) physiques ou virtuels exécutant Docker Engine
- Deux types de noeuds:
	- manager: maintient l'état du cluster, répartis les services sur les noeuds
	- worker: sert à exécuter des conteneurs

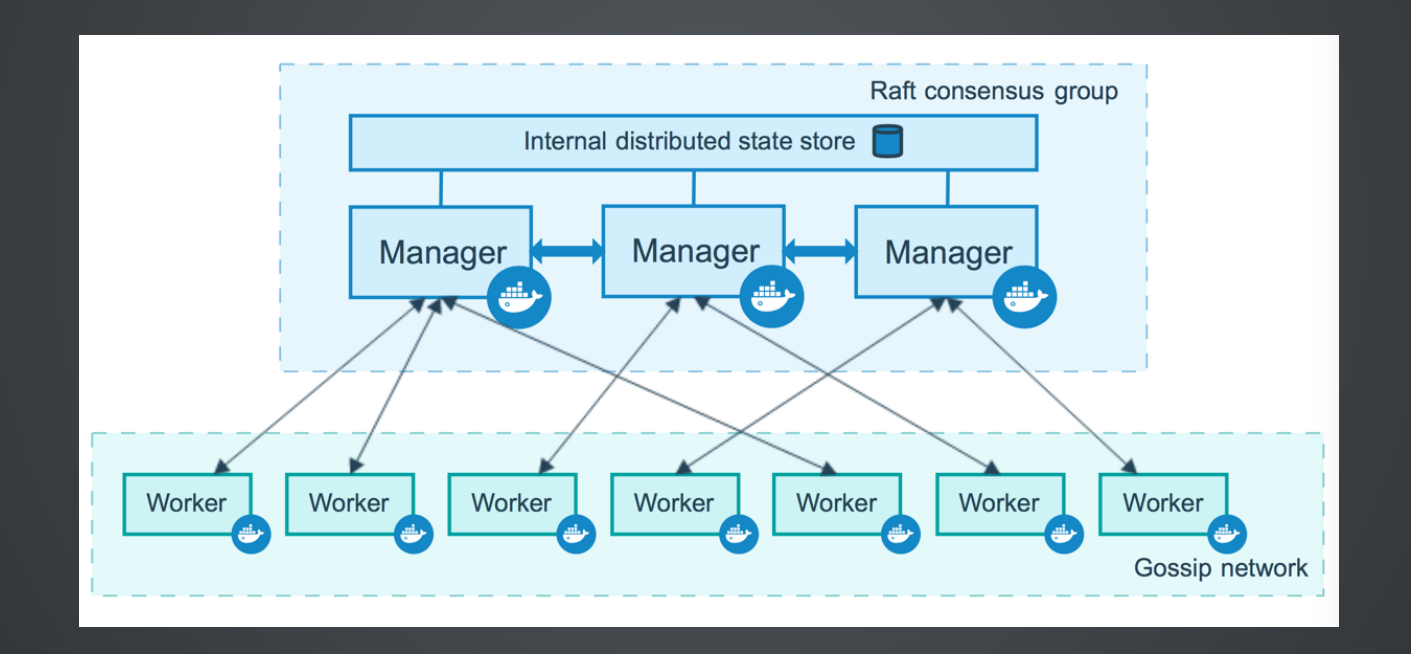

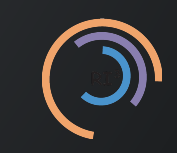

- manager nodes: essentiels au bon fonctionnement du cluster swarm
	- conseillé d'en avoir un nombre impair
	- trop de manager nodes peut réduire les performances
	- **E** le cluster tolère une perte de  $\frac{1}{2}$  noeuds  $N-1$  $\overline{2}$
	- si perte du quorum: les services sur les noeuds restants sont toujours accessibles
	- par défaut, ils peuvent acceuillir des services conteneurisés commes les workers

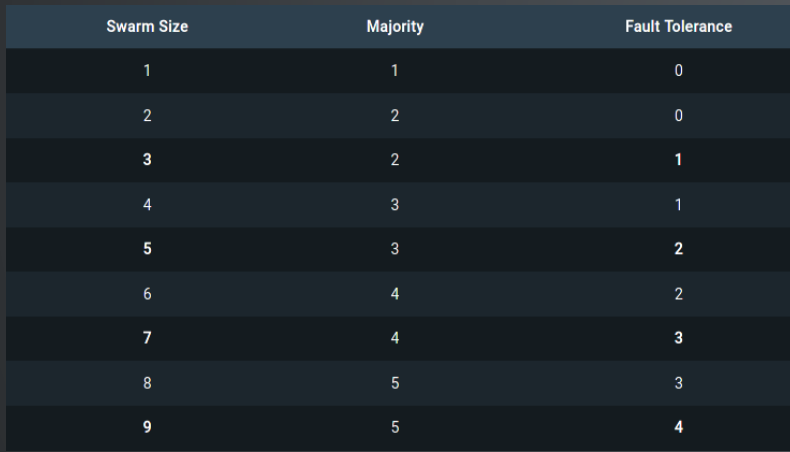

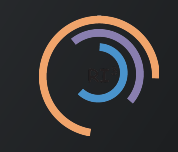

## • Installer Docker Engine sur tous les noeuds

Commandes Linux:

#### **E** CentOS: Offi[cial instructions](https://docs.docker.com/install/linux/docker-ce/centos/)

- sudo yum install -y yum-utils device-mapper-persistent-data lvm2
- sudo yum-config-manager --add-repo https://download.docker.com/linux/centos/docker-ce.repo
- sudo yum install -y docker-ce docker-ce-cli containerd.io
- sudo systemctl start docker
- sudo usermod -aG docker \$USER

#### **Ubuntu: Offi[cial instructions](https://docs.docker.com/install/linux/docker-ce/ubuntu/)**

- sudo apt-get install apt-transport-https ca-certificates curl gnupg-agent softwarfe-properties-common
- sudo curl -fsSL https://download.docker.com/linux/ubuntu/gpg | sudo apt-key add -
- sudo add-apt-repository "deb [arch=amd64] https://download.docker.com/linux/ubuntu \$(lsb\_release -cs) stable"
- sudo apt-get install docker-ce docker-ce-cli containerd.io
- sudo systemctl start docker
- sudo usermod -aG docker \$USER

• Se connecter sur un des noeuds et exécuter la commande:

[1](file:///home/abaillyr/Workspace/20240207-techinaire-jupyterhub/presentation/2024_Techinaire_Jupyterhub.html?print-pdf=#cb3-1) docker swarm init

- Exécuter la commande qui s'af�che à l'écran sur d'autres noeuds pour les ajouter en tant que worker au cluster.
- Sinon pour ajouter à tout moment un worker ou un manager générer un token en exécutant sur un manager:

[1](file:///home/abaillyr/Workspace/20240207-techinaire-jupyterhub/presentation/2024_Techinaire_Jupyterhub.html?print-pdf=#cb4-1) docker swarm join-token (worker|manager)

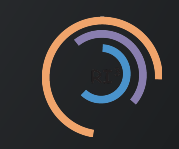

## On peut déployer des conteneurs de deux façons:

• grâce aux services: distribue un seul coonteneur en un ou plusieurs exemplaires à travers le cluster

[1](file:///home/abaillyr/Workspace/20240207-techinaire-jupyterhub/presentation/2024_Techinaire_Jupyterhub.html?print-pdf=#cb5-1) docker service create [OPTIONS] service name

Analogue à docker run

• grâce aux stacks: distribue un ensemble de coonteneurs décritsdans un fichier Docker

### Compose

[1](file:///home/abaillyr/Workspace/20240207-techinaire-jupyterhub/presentation/2024_Techinaire_Jupyterhub.html?print-pdf=#cb6-1) docker stack deploy -c docker-compose.yml stack\_name

# Analogue à docker-compose

- 4 machines virtuelles (Openstack) basée sur Rocky 9, avec chacune une IP publique:
	- lpnhe-techinaire11.in2p3.fr: serveur NFS
	- lpnhe-techinaire12.in2p3.fr: Noeud Swarm
	- lpnhe-techinaire13.in2p3.fr: Noeud Swarm
	- lpnhe-techinaire14.in2p3.fr: Noeud Swarm
- Une entrée DNS type A:
	- [1](file:///home/abaillyr/Workspace/20240207-techinaire-jupyterhub/presentation/2024_Techinaire_Jupyterhub.html?print-pdf=#cb7-1) \$ host lpnhe-techinaire.in2p3.fr
	- [2](file:///home/abaillyr/Workspace/20240207-techinaire-jupyterhub/presentation/2024_Techinaire_Jupyterhub.html?print-pdf=#cb7-2) lpnhe-techinaire.in2p3.fr has address XXX.XXX.XXX.12
	- [3](file:///home/abaillyr/Workspace/20240207-techinaire-jupyterhub/presentation/2024_Techinaire_Jupyterhub.html?print-pdf=#cb7-3) lpnhe-techinaire.in2p3.fr has address XXX.XXX.XXX.13
	- [4](file:///home/abaillyr/Workspace/20240207-techinaire-jupyterhub/presentation/2024_Techinaire_Jupyterhub.html?print-pdf=#cb7-4) lpnhe-techinaire.in2p3.fr has address XXX.XXX.XXX.14
	- Chaque service a une entrée DNS automatiquement ajoutée dans le DNS interne du cluster Swarm
	- Mécanisme interne de *load balancing* qui redirige les requêtes parmi les service du cluster en se basant sur le nom DNS du sevice: ingress

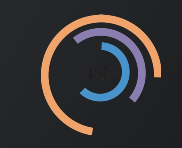

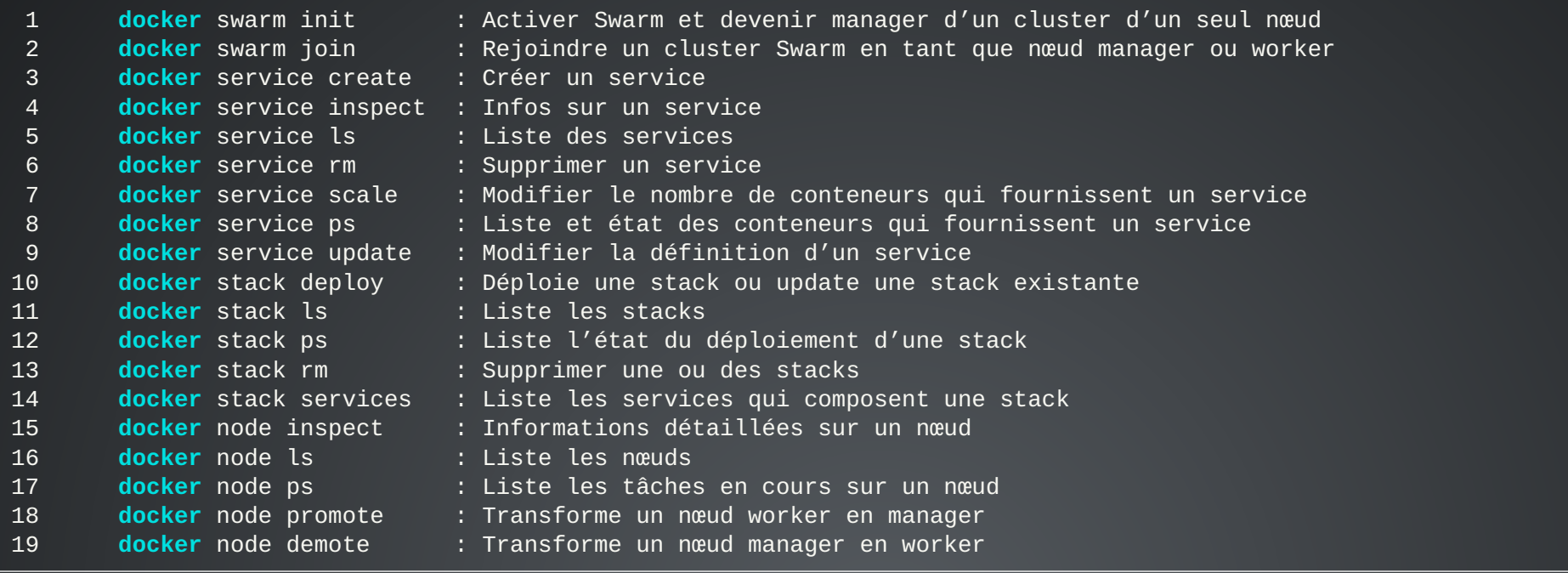

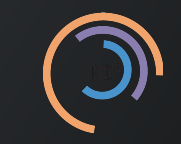

- Documentation officielle: <https://jupyterhub.readthedocs.io/>
- Repository GitHub: <https://github.com/jupyterhub/jupyterhub>

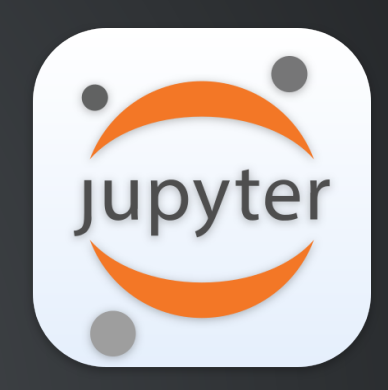

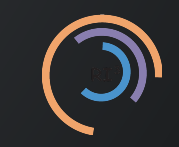

- Jupyterhub peut être vu comme un "fournisseur" de notebooks Jupyter individuels pour chaque utilisateur qui se connecte
- Il est constitué de 4 sous-systèmes: un hub, d'un proxy http, de notebooks utilisateurs et d'une classe d'authenti�cation

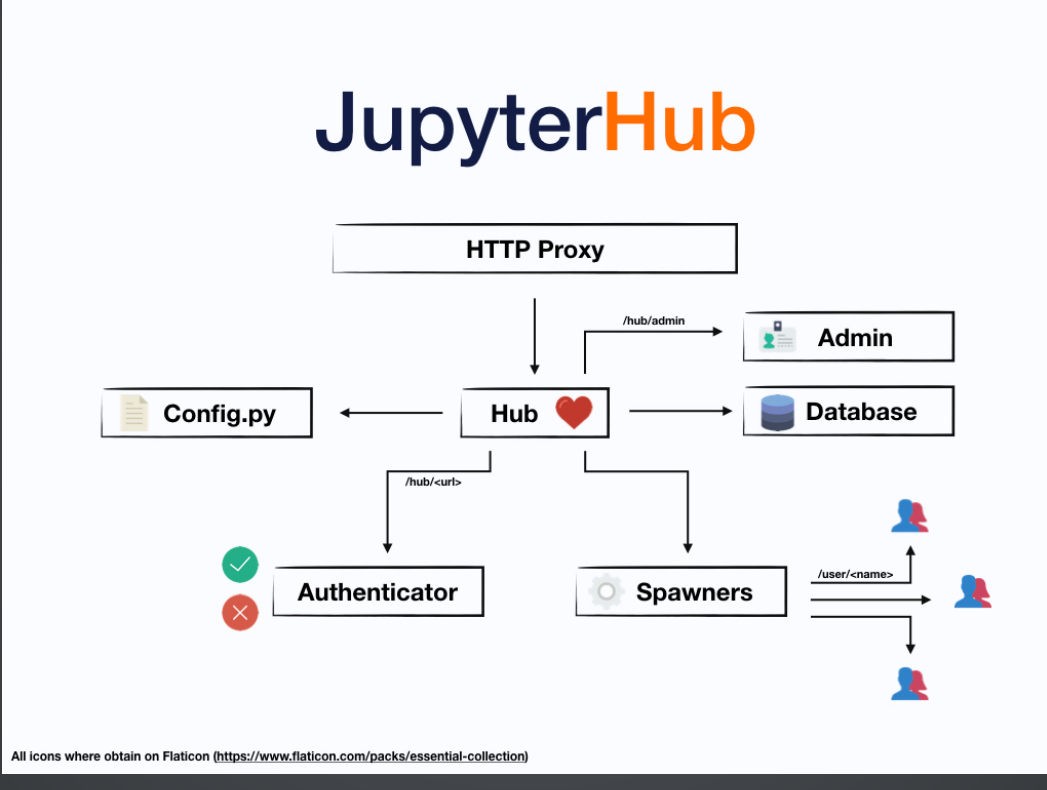

# • jupyterhub\_config.py fichier de configuration du Jupyter

[1](file:///home/abaillyr/Workspace/20240207-techinaire-jupyterhub/presentation/2024_Techinaire_Jupyterhub.html?print-pdf=#cb9-1) docker run --rm -it -v \$HOME/jupyterhub/:/srv/jupyterhub jupyterhub/jupyterhub bash

- type de spawnwer: SwarmSpwaner, DockerSpwaner...
- type d'[authenti](https://github.com/jupyterhub/jupyterhub)fication: PAM (par défaut), ldap, 0Auth...
- type de base de données: sqlite (par défaut), PostgreSQL, MariaDB...
- ports utilisés; port par défaut de l'interface web: 8000
- **Intype de notebooks accessibles aux utilisateurs**

• Importer les fichiers de configurations type jupyterhub\_config.py dans swarm:

[1](file:///home/abaillyr/Workspace/20240207-techinaire-jupyterhub/presentation/2024_Techinaire_Jupyterhub.html?print-pdf=#cb10-1) docker config create <config name> <file name>

Pour des données plus sensibles, type certificats utiliser plutôt:

[1](file:///home/abaillyr/Workspace/20240207-techinaire-jupyterhub/presentation/2024_Techinaire_Jupyterhub.html?print-pdf=#cb11-1) docker secret create <secret\_name> <file\_name>

- Écrire le fichier docker-compose.yml:
	- le hub ne peut-être déployé que sur un noeud manager en un seul exmplaire
	- quel réseau Docker utiliser (type over lay)
	- montage ou non de répertoire dans les conteneurs (option v de docker run)
	- mapping des ports (option p de docker run)
- Déployer la stack:

[1](file:///home/abaillyr/Workspace/20240207-techinaire-jupyterhub/presentation/2024_Techinaire_Jupyterhub.html?print-pdf=#cb12-1) docker stack deploy -c <docker-compose\_file> <stack\_name>

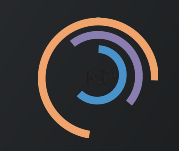

- HTTPS (SSL)
- Loadbalancer/reverse proxy externe: traefik, nginx-ingress
- Base de données non SQLite
- Metrics avec prometheus et grafana
- OS: Fedora CoreOS
- Personnalisation des images notebook

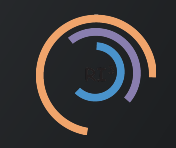

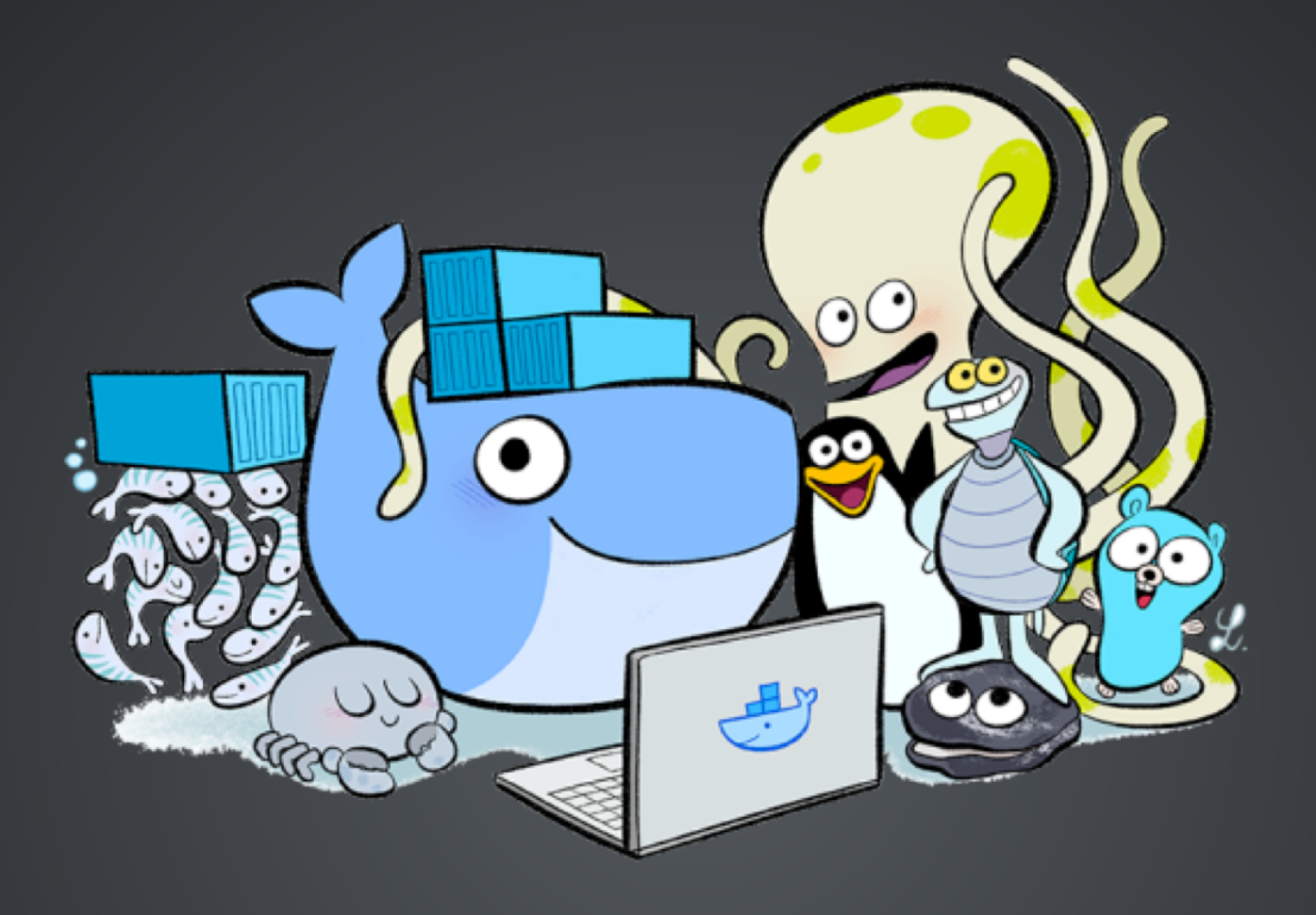

Repository git can be found here.

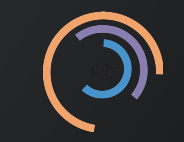

RI3 - Techinaire